# **DOCUMENTATION / SUPPORT DE FORMATION**

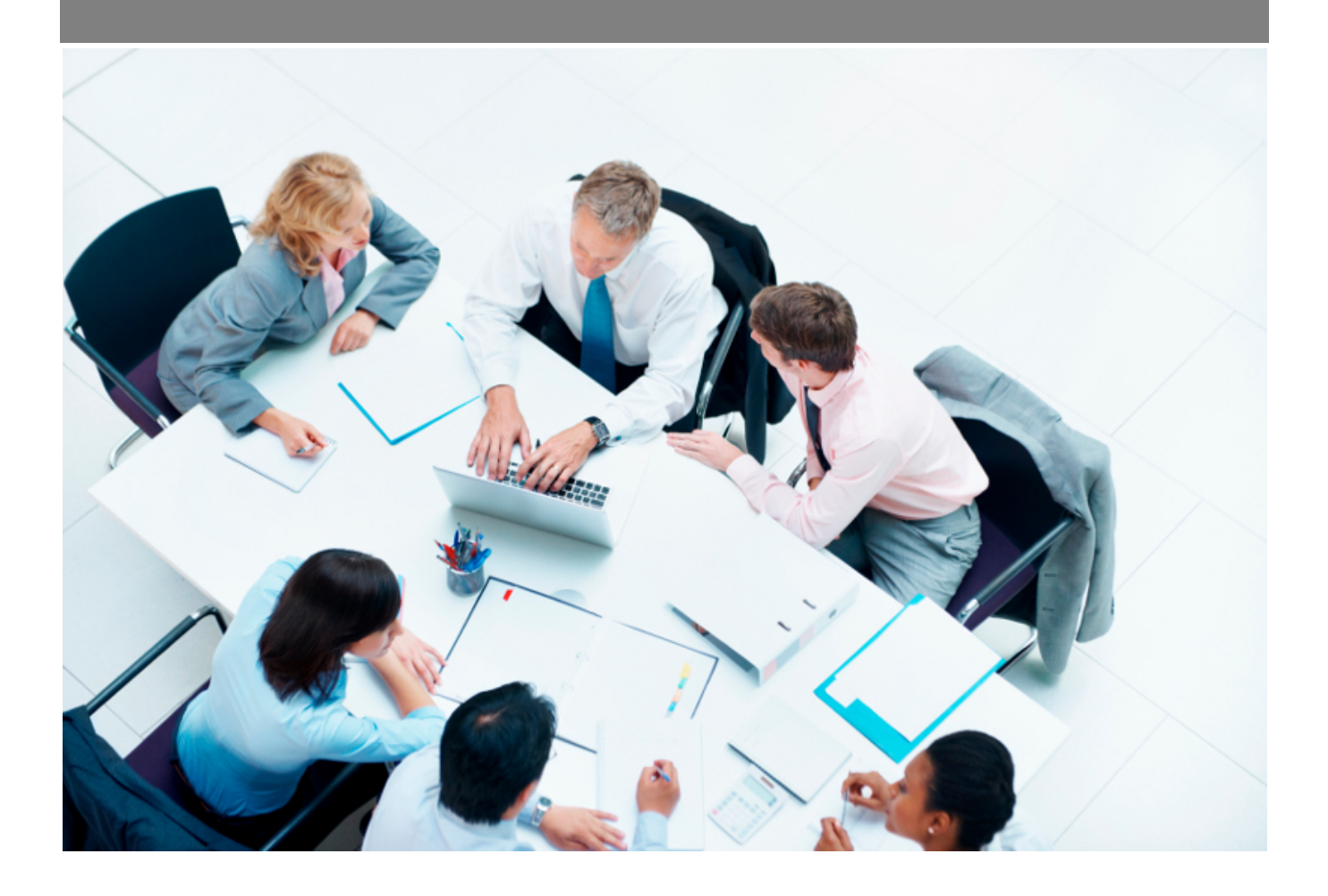

Copyright © Veryswing SAS, Tous droits réservés. VSActivity et VSPortage sont des marques déposées de Veryswing SAS.

## **Table des matières**

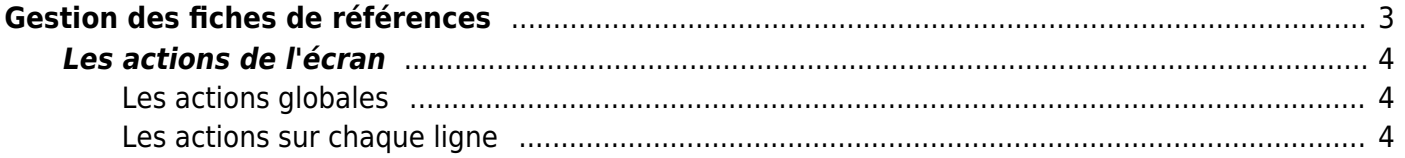

# <span id="page-2-0"></span>**Gestion des fiches de références**

Cet écran permet de lister les différentes fiches de références relatives aux affaires de l'entreprise, aux entités et aux clients de l'entreprise. Ainsi chaque client peut avoir dorénavant un suivi relatif à ces affaires. Les managers peuvent donc avoir une vision globale de l'affaire grâce aux retours des expériences missions/projets des collaborateurs.

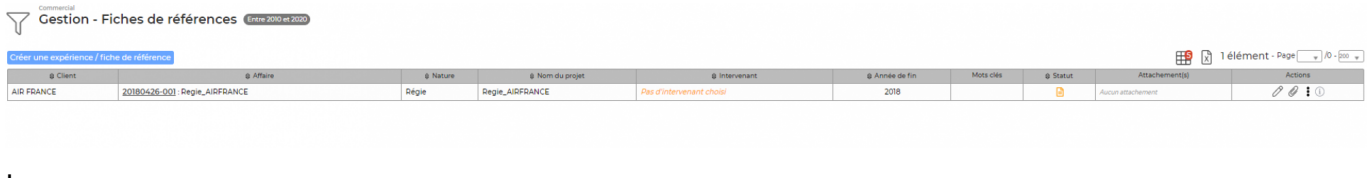

Un commercial initialise une fiche pour une affaire, une entité et un client ; il peut la compléter luimême ou solliciter l'intervenant pour recueillir son expérience. L'intervenant est sollicité par e-mail et accède au formulaire depuis sa page d'accueil (tâche à faire). L'intervenant, qui complète et valide la fiche, fait partir automatiquement un e-mail au commercial : la fiche de référence est complète pour être exploitée (export Excel disponible)

De plus vous pouvez saisir une fiche de référence sans rattacher obligatoirement une affaire mais seulement un client et une entité.

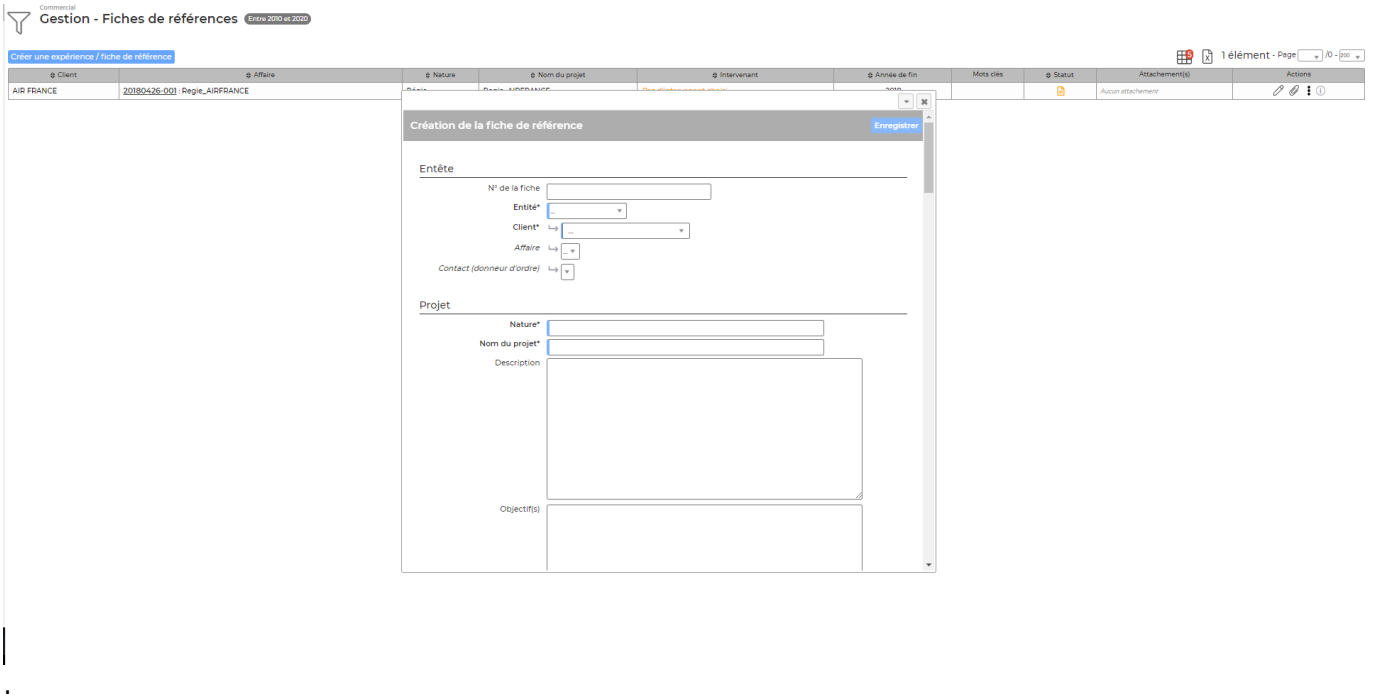

Dans cette fiche de référence, vous trouvez:

- Une entête avec les informations clés.
- Le projet (nature et objectifs).
- Des dates.
- L'expérience de l'intervenant: domaine fonctionnel, technique, la méthode et les outils utilisés, la technologie, les logiciels, le rôle et la responsabilité de l'intervenant, son organisation et sa mise en oeuvre, des indices qui prouvent le succès, les résultats obtenus, les éléments de

Copyright © Veryswing SAS, Tous droits réservés. **3/5** and the serve of the serve of the serve of the serve of the serve of the serve of the serve of the serve of the serve of the serve of the serve of the serve of the ser VSActivity et VSPortage sont des marques déposées de Veryswing SAS.

volumétries… etc.

- Les chiffres clés: charge, effectif et Chiffres d'affaires.
- Les mots clés (utiles dans la recherche présent dans le filtre).

Une fois cette fiche remplie, Vous pouvez l'envoyer à votre collaborateurs (l'intervenant), afin qu'il la  $\epsilon$ complète. Cliquez sur  $\sim$  Sur le tableau de bord du collaborateur, apparaît une tâche..

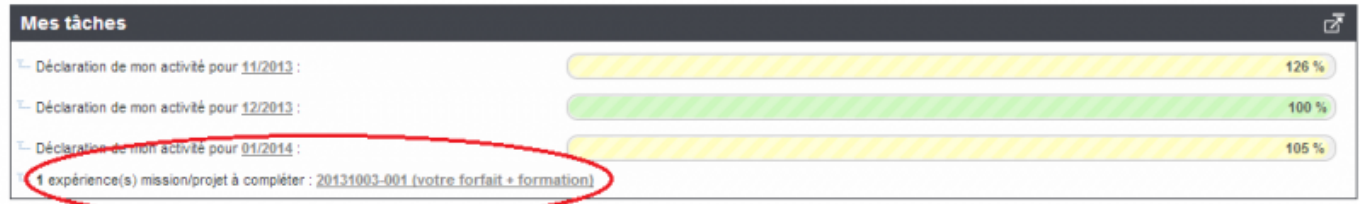

Les parties complétées par le manager se figent. Le collaborateur doit remplir la partie "Expérience de l'intervenant". Il complète cette fiche en fin de mission afin de pouvoir être complet sur la fiche de référence.

## <span id="page-3-0"></span>**Les actions de l'écran**

#### <span id="page-3-1"></span>**Les actions globales**

**Créer une expérience / fiche de référence** Permet d'ajouter une nouvelle fiche de référence.

#### <span id="page-3-2"></span>**Les actions sur chaque ligne**

**Transmettre à l'intervenant pour recueillir son expérience** Permet de l'envoyer aux collaborateurs pour qu'ils complètent la fiche.

**Modifier la fiche de référence** Permet de mettre à jour les informations de la fiche.

**Consulter la fiche de référence** Permet de consulter la fiche de référence. Voir ci-après le détail de cette action.

## **Supprimer la fiche de référence**

Permet de supprimer la fiche de référence.

### **Attacher des documents**

Permet d'attacher des documents à la fiche de réference.